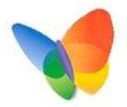

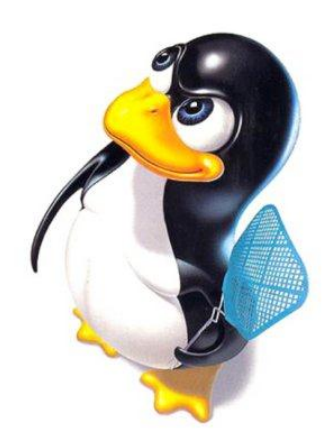

**Till Helge Helwig**

# **Linux – Pinguine…Hilfe!**

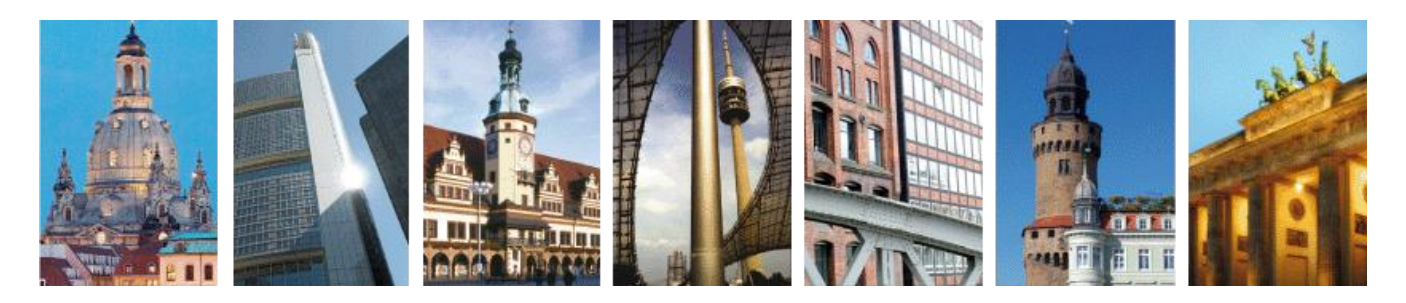

Dresden · Frankfurt/Main · Leipzig · München · Hamburg · Görlitz · Berlin

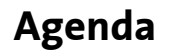

Was wird passieren?

# **1. Was ist dieses Linux eigentlich?**

- 2. Wie unterscheidet sich Linux von Windows?
- 3. CLI Die Wahre Macht von Linux
- 4. Kurzeinführung in "vi"

### **Was ist dieses Linux eigentlich?**

Fakten, Fakten, Fakten…

- → Freies **Unix-artiges** Betriebssystem
- → **Unix:** Multi-User-Betriebssystem der Bell Laboratories 1969
- → **1992:** Linus Torvalds veröffentlicht den **Linux Kernel** unter der GPL
- → Startschuss für die **Unix-Community**: "Freie, quelloffene Software für alle"
- Kernel alleine ist kein sinnvoll benutzbares Betriebssystem
- $\rightarrow$  **Erste** "Distribution": Linux Kernel + GNU coreutils
- → **Heute:** Vielzahl unterschiedlicher Distributionen

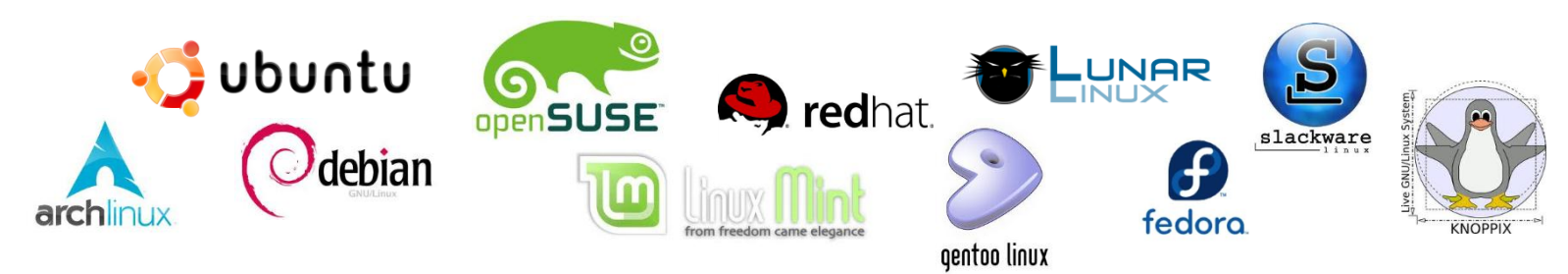

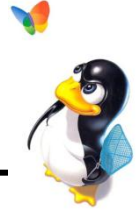

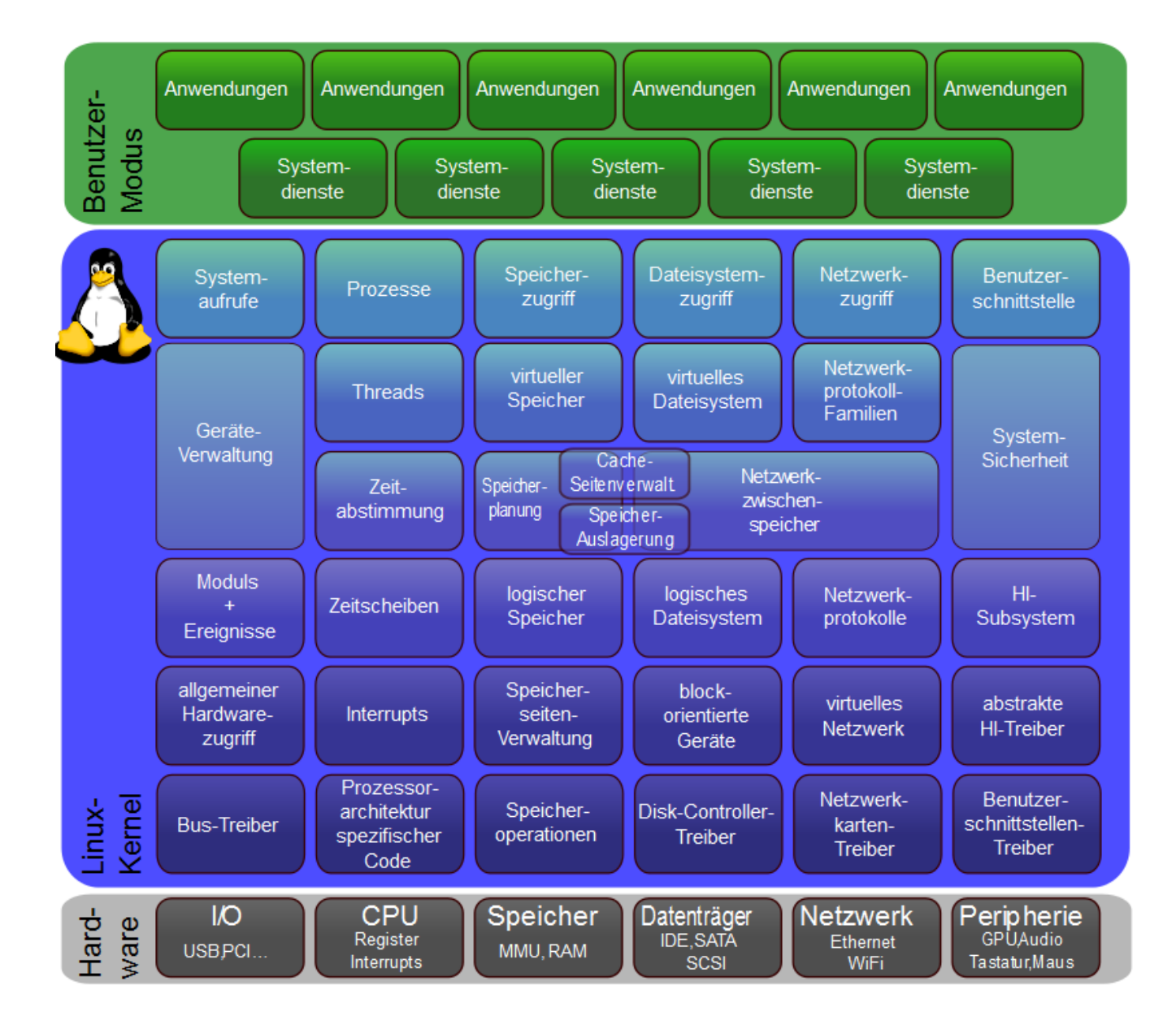

#### **Warum überhaupt Linux?**

Vorteile von Linux

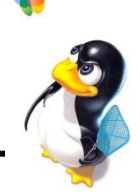

- **Open Source** (Quelltext offen einsehbar) und üblicherweise **kostenlos**  $\blacksquare$
- Von Anfang an auf **Multi-User-Betrieb** ausgelegt  $\blacksquare$
- Effiziente **Dateisysteme** mit expliziter Rechteverwaltung  $\blacksquare$
- Optimale Unterstützung für Einsatz in **Netzwerken**  $\blacksquare$
- Bei Bedarf können Einzelteile des Betriebssystems komplett **ersetzt** werden  $\blacksquare$ 
	- **Benutzeroberfläche** ist nicht fester Bestandteil des Systems (Gnome, KDE, …)
	- **Kernel** kann bei Bedarf angepasst oder ersetzt werden
- Gute Erreichbarkeit von Informationen über laufendes System (**Transparenz**)  $\blacksquare$
- Hohe **Anpassbarkeit** für unterschiedliche Einsatzgebiete und Architekturen  $\blacksquare$ (Server, Desktop, Embedded Systems, Router, …)
- **Hohe Sicherheit** (kaum Linux-Viren, beschränkte Ausführungsrechte)  $\blacksquare$
- **Keine Abhängigkeit** von einem einzelnen Konzern (Microsoft™)  $\blacksquare$

### **Warum nicht einfach immer nur Linux?**

Nachteile von Linux

- ą. **Support-Verträge** nicht standardmäßig zur Verfügung
- **Hardwarekompatibilität** nicht immer gegeben
- **Kaum Unterstützung durch kommerzielle Softwareanbieter** (siehe Flash)
- Wenig vereinheitlichte **Benutzeroberflächen** Ţ
- Benutzer braucht oft schnell viel **Detailwissen** über das System Q.
- Ausgelegt für **erfahrene, technophile Benutzer**
- **F** Fehler entstehen schnell (viele Programmierer, automatische Updates)
- **Probleme** muss man meist selbst lösen ("Do it yourself" Mentalität)
- Evtl. **Abhängigkeit** von der Aktivität der Community

6

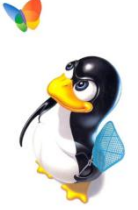

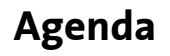

Was wird passieren?

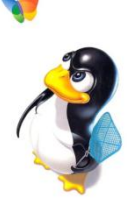

1. Was ist dieses Linux eigentlich?

# **2. Wie unterscheidet sich Linux von Windows?**

- 3. CLI Die Wahre Macht von Linux
- 4. Kurzeinführung in "vi"

### **Unterschiede zwischen Linux und Windows**

Generelle und Technische Kriterien

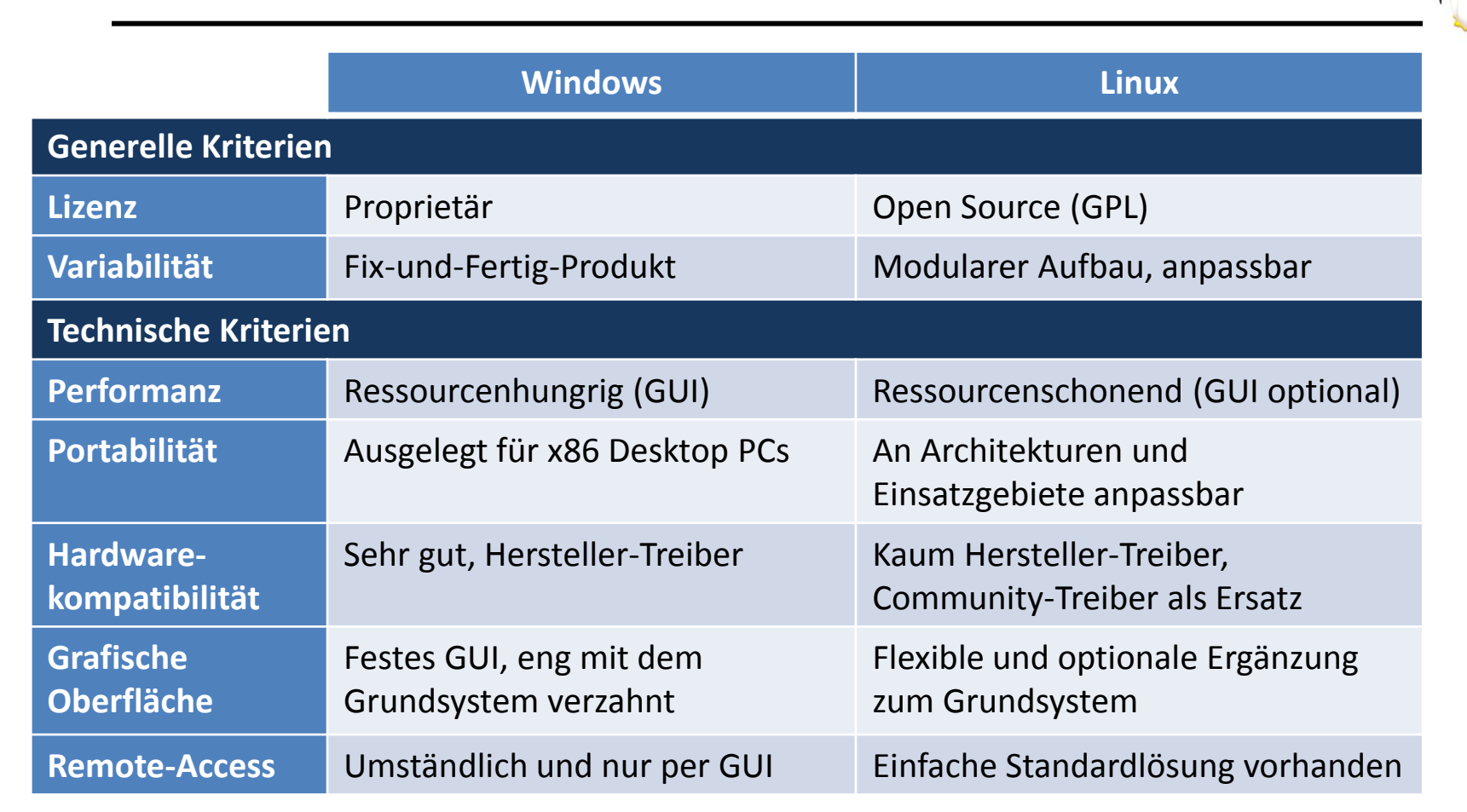

8

# **Unterschiede zwischen Linux und Windows (2)**

Standard-Benutzeroberfläche

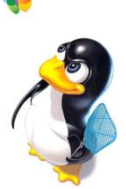

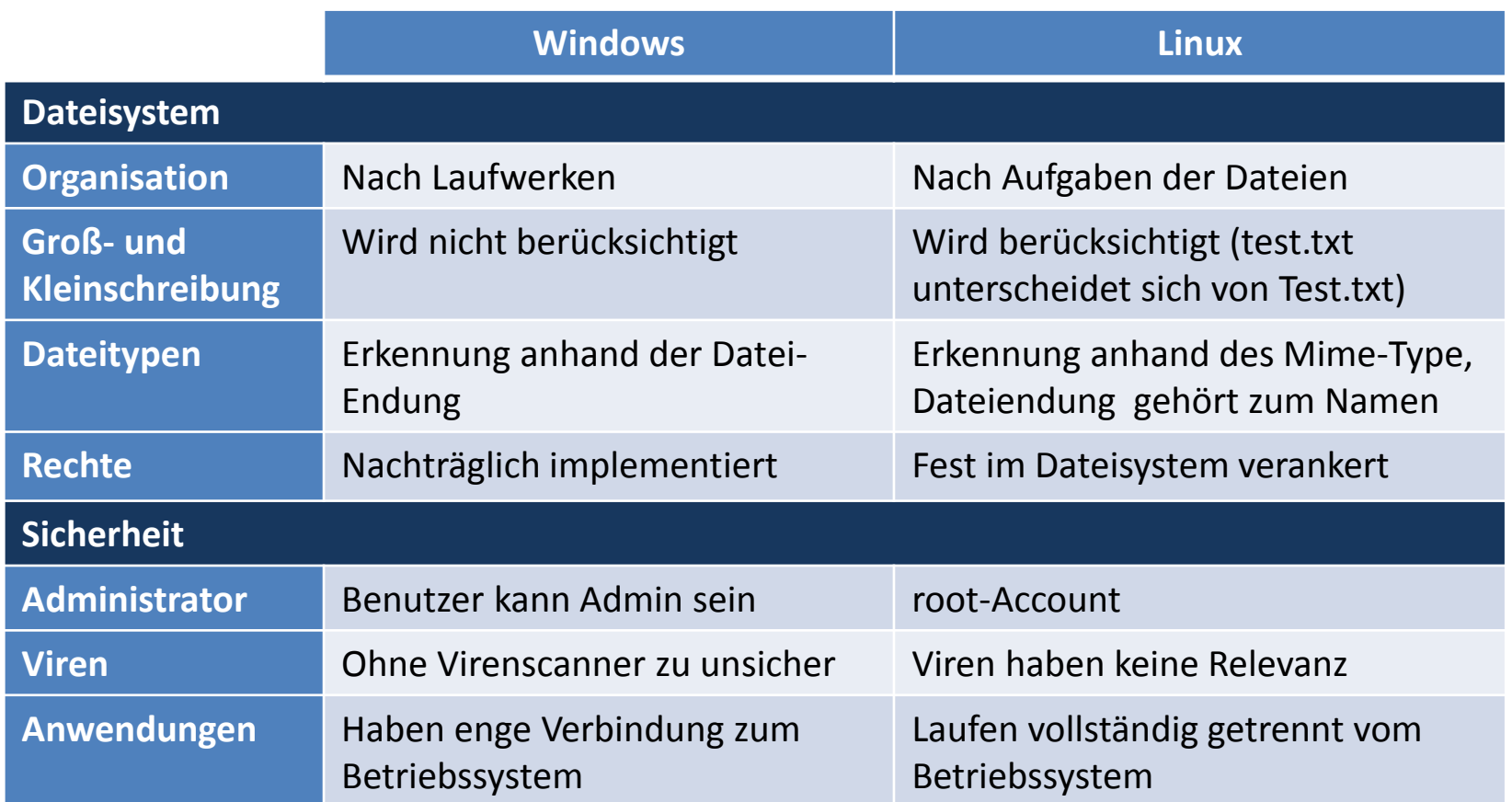

### **Unterschiede zwischen Linux und Windows (3)**

Dateisystem

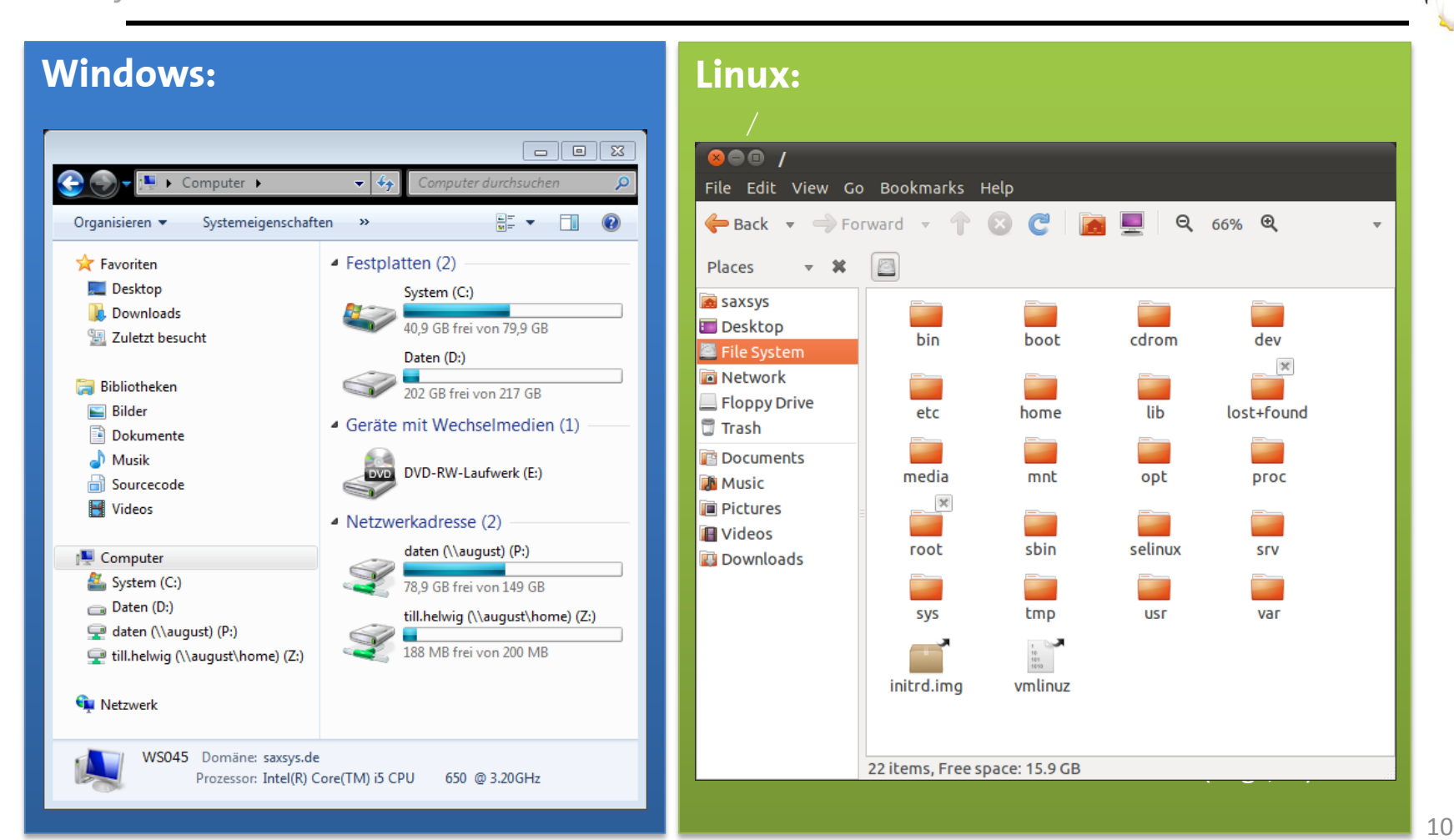

### **Unterschiede zwischen Linux und Windows (4)**

Dateirechte

- $\rightarrow$  Jedes Verzeichnis und jede Datei hat:
	- Owner
	- Group
	- Mode
- → **Mode:** d ur uw ux gr gw gx or ow ox User Group Others
- $\rightarrow$  **Numerische Notation:** UGO mit U, G und O = read(4) + write(2) + execute(1)
- → **Hinweis:** Verzeichnisse öffnen erfordert Ausführungsrechte
- → **Beispiele:**
	- -rw-r--r-- 644 Datei schreiben/lesen für Owner, Lesen für Group und Rest
	- -rwx------ 700 Datei schreiben/lesen/ausführen nur für Owner
	- drwxrwx--- 770 Verzeichnis schreiben/sehen/öffnen nur für Owner und Group

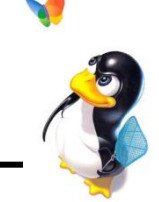

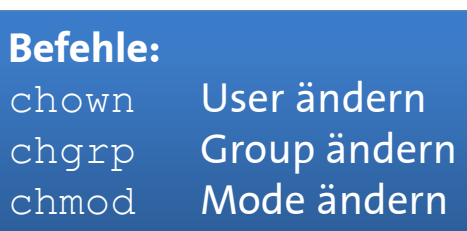

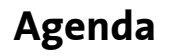

Was wird passieren?

- 1. Was ist dieses Linux eigentlich?
- 2. Wie unterscheidet sich Linux von Windows?
- **3. CLI – Die Wahre Macht von Linux**
- 4. Kurzeinführung in "vi"

#### **CLI – Command Line Interface**

Das wahre Gesicht von Linux

To run a command as administrator (user "root"), use "sudo <command>". See "man sudo root" for details. saxsys@ubuntu:~\$ ls Desktop Documents Downloads examples.desktop Music Pictures Public Templates Videos saxsys@ubuntu:~\$ ls / bin cdrom etc initrd.img lost+found mnt proc sbin sry film var boot dev home lib media opt root selinux sys usr vmlinuz saxsys@ubuntu:~\$ ls -lh / total 88K drwxr-xr-x 2 root root 4.0K 2011-07-20 03:46 bin drwxr-xr-x 3 root root 4.0K 2011-07-20 03:48 boot drwxr-xr-x 2 root root 4.0K 2011-07-20 03:41 cdrom drwxr-xr-x 17 root root 4.4K 2011-07-20 01:52 dev drwxr-xr-x 129 root root 12K 2011-07-21 05:34 etc drwxr-xr-x 3 root root 4.0K 2011-07-20 03:45 home lrwxrwxrwx 1 root root 32 2011-07-20 03:46 initrd.img -> boot/initrd.img-2.6.38-8-generic drwxr-xr-x 19 root root 4.0K 2011-07-20 03:46 lib drwx------ 2 root root 16K 2011-07-20 03:39 lost+found drwxr-xr-x 3 root root 4.0K 2011-04-25 15:50 media drwxr-xr-x 3 root root 4.0K 2011-07-20 03:48 mnt drwxr-xr-x 2 root root 4.0K 2011-07-20 01:48 opt dr-xr-xr-x 149 root root 0 2011-07-20 01:51 proc drwx------ 3 root root 4.0K 2011-07-20 03:47 root drwxr-xr-x 2 root root 4.0K 2011-03-21 01:26 selinux drwxr-xr-x 2 root root 4.0K 2011-04-25 15:50 srv drwxr-xr-x 12 root root 0 2011-07-20 01:51 sys drwxrwxrwt 17 root root 4.0K 2011-07-21 07:06 drwxr-xr-x 11 root root 4.0K 2011-04-25 15:56 usr drwxr-xr-x 15 root root 4.0K 2011-04-25 16:06 var lrwxrwxrwx 1 root root 29 2011-07-20 03:46 vmlinuz -> boot/vmlinuz-2.6.38-8-generic saxsys@ubuntu:~\$ l Display all 106 possibilities? (y or n) saxsys@ubuntu:~\$

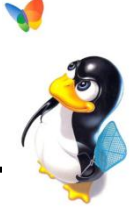

- → **Befehlseingabe** per Konsole
- → **Konsolenbefehle** sind immer der Vorgänger jeder GUI
- → **Terminals** in grafischer Oberfläche verfügbar

### **CLI – Grundlagen**

Was muss man über die Konsole wissen?

- → Konsole ist meist **Bash** (/bin/bash), selten **Dash** (/bin/sh) oder **Zsh**
- → Vervollständigung von Befehlen und Pfaden mit **TAB**
- → Bei Unklarheit: **Manpage** befragen (\$ man <topic>)

```
BASH(1)BASH(1)
NAME
      bash - GNU Bourne-Again SHell
SYNOPSIS
      bash [options] [file]
COPYRIGHT
      Bash is Copyright (C) 1989-2011 by the Free Software Foundation, Inc.
DESCRIPTION
      Bash is an sh-compatible command language interpreter that executes commands read from the standard input or from a
      file. Bash also incorporates useful features from the Korn and C shells (ksh and csh).
      Bash is intended to be a conformant implementation of the Shell and Utilities portion of the IEEE POSIX specifica-
      tion (IEEE Standard 1003.1). Bash can be configured to be POSIX-conformant by default.
OPTIONS
      All of the single-character shell options documented in the description of the set builtin command can be used as
      options when the shell is invoked. In addition, bash interprets the following options when it is invoked:
      Manpage schließen: |Q| Manpage durchsuchen: |
```
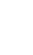

14

## **CLI – Grundlagen (2)**

Was muss man noch über die Konsole wissen?

# → **Pfadangaben:**

- **Trennungszeichen:** Slash ("/")
- **Wildcard:** Stern (",")
- **Absoluter Pfad:** /path/to/somewhere
- **Relativer Pfad:** path/within/current/directory
- Pfadangaben mit **Leerzeichen** in Anführungszeichen: "/home/Saxonia Systems"
- → H**istory: |↑|** und  $\downarrow\downarrow$  wechseln zwischen vorherigen Befehlen
- $\rightarrow$  **Navigation** innerhalb der Eingabe bspw. mit **Pos1** und **Ende** möglich
- → Prozesse werden mit Strg |+ C | abgebrochen (vorsichtig benutzen)
- Aktuelles Verzeichnis wird durch Punkt (".") symbolisiert
- Befehle über **mehrere Zeilen** werden mit Backslash ("\") verbunden
- Wichtig: Kaum Sicherheitsabfragen, kein Papierkorb.

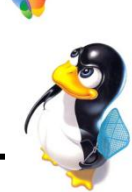

### **CLI – Kleines Befehls-Alphabet**

Das ABC des CLI

# 1s - Verzeichnisinhalt anzeigen ("list")

### **Synopsis:**

ls [Option…] [Datei…]

### **Optionen:**

- -a Auch **versteckte Elemente** anzeigen ("all")
- -d Nur **Verzeichnisse** anzeigen ("directories")
- -h **Dateigrößen** in lesbare Größen umrechnen ("human-readable")
- -1 Als **detaillierte** Liste anzeigen ("list")
- -R Unterverzeichnisse **rekursiv** auflisten

### **Argumente:**

Optional: Eine oder mehrere Dateien (Standard: aktuelles Verzeichnis)

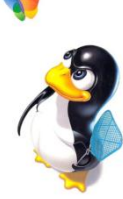

**Wichtige Befehle:**

- ls –la Detailliste des gesamten
	- Inhalts zeigen
- ls –lh Detailliste mit lesbaren Dateigrößen anzeigen

# **CLI – Kleines Befehls-Alphabet (2)**

Das ABC des CLI

# cd – Verzeichnis wechseln ("change directory")

 $\rightarrow$  Wechselt ohne Zielverzeichnis ins Home

# **pwd – "Present Working Directory"**

 $\rightarrow$  Pfad zum aktuellen Verzeichnis

# **mkdir** – **Erzeugt ein Verzeichnis ("make directory")**

 $\rightarrow$  Erzeugt Hierarchie mit Option -p

# **less – Datei anzeigen (Gegenpart zu "more", aber mit mehr Features)**

- $\rightarrow$  Browsen des Inhalts einer Datei
- $\rightarrow$  Beenden mit Q
- $\rightarrow$  Durchsuchen mit  $\vert$  /

# $mv -$  Datei verschieben bzw. umbenennen ("move")

 $\rightarrow$  Überschreibt die Zieldatei ohne Nachfrage!

#### **CLI – Kleines Befehls-Alphabet (3)**

Das ABC des CLI

## $rm$  **–** Datei löschen ("remove")

### **Synopsis:**

rm [Option…] Datei…

### **Optionen:**

- -r **Rekursiv** Unterverzeichnisse löschen
- -f Löschen **erzwingen** ("force")
- -i Jeden Löschvorgang **bestätigen** lassen ("interactive")
- $-v$  Detaillierten Bericht anzeigen ("verbose")

### **Argumente:**

Eine oder mehrere Dateien und/oder Verzeichnisse

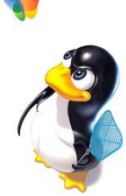

#### **Wichtige Befehle:**

rm –r Verzeichnis inkl. Inhalt komplett löschen rm –ri Verzeichnis schrittweise bestätigt löschen

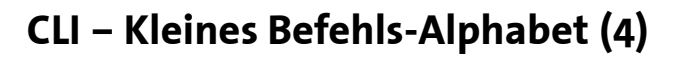

Das ABC des CLI

### **find – Dateien und Verzeichnisse suchen**

- → **Synopsis:** find [Option...] Pfad... Suchausdruck
- → Kann einen oder mehrere **Pfade durchsuchen**
- → Unzählige Optionen legen fest was **gesucht** werden soll
- → Weitere Optionen legen fest, was mit den **Ergebnissen** geschehen soll
- → **Beispiele:**
	- find /tmp –name core –type f
	- find /home –perm 644
	- find . -type f -exec file '{}' \;
	- find / \
		- $\setminus$  ( -perm -4000 -fprintf /root/suid.txt %#m %u %p $\setminus$ n  $\setminus$  ,  $\setminus$
		- $\setminus$  ( -size +100M -fprintf /root/big.txt %-10s %p $\setminus$ n  $\setminus$ )

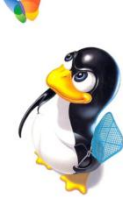

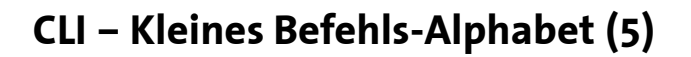

Das ABC des CLI

### **grep – String-Suche**

- → **Synopsis:** grep [Option…] Suchausdruck [Pfad…]
- → Kann eine oder mehrere **Dateien durchsuchen** (Standard: STDIN)
- → Optionen und eigene Ausdrucksprache legen **Suchkriterien** fest
- → Ergebnis zeigt standardmäßig **Trefferzeilen** an
- → **Beispiele:**
	- grep root /etc/passwd
	- grep –n ^Titel /path/to/files/\*
	- grep –v test /path/to/file1 /path/to/file2
	- grep '\<c.\*h\>' /usr/share/dict/words

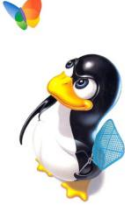

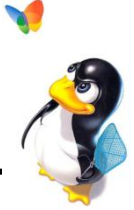

### **CLI – Piping**

Die wahre Macht der Konsole

- → Befehle können **kombiniert** werden
- → **Ausgabe** eines Befehls kann **Eingabe** eines weiteren sein
- $\rightarrow$  **Symbol:** Pipe ("|")

# → **Beispiele:**

- find /tmp –type f | grep –v .lock
- ls src/\*/\*.java | grep Listener | less
- cat filelist.txt | xargs grep "<?xml"

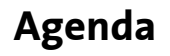

Was wird passieren?

- 1. Was ist dieses Linux eigentlich?
- 2. Wie unterscheidet sich Linux von Windows?
- 3. CLI Die Wahre Macht von Linux
- 4. Kurzeinführung in "vi"

### **VI – Grundlagen**

Was macht VI besonders?

- → Unterschiedliche **Betriebsmodi**:
	- **Befehlsmodus** Standardmodus, Tasten entsprechen Befehlen
	- **Einfügemodus** Tasten können zur normalen Texteingabe verwendet werden
	- **Komplexbefehlsmodus** Aufwendige Befehle können eingegeben werden, bspw. Suchen
- → Kann durch **Scripts** und **Plugins** erweitert werden
- → Auf fast allen Linux-Distributionen **standardmäßig** installiert
- → Sehr mächtige Funktionen zur **Textmanipulation**

"Sure vi is user-friendly; it's just peculiar about who it makes friends with."

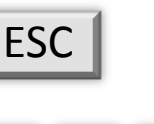

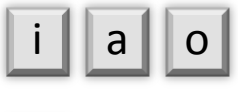

 $\|\cdot\|$ 

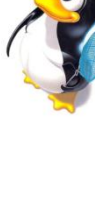

# **VI – Tipps & Tricks**

Befehle kombinieren

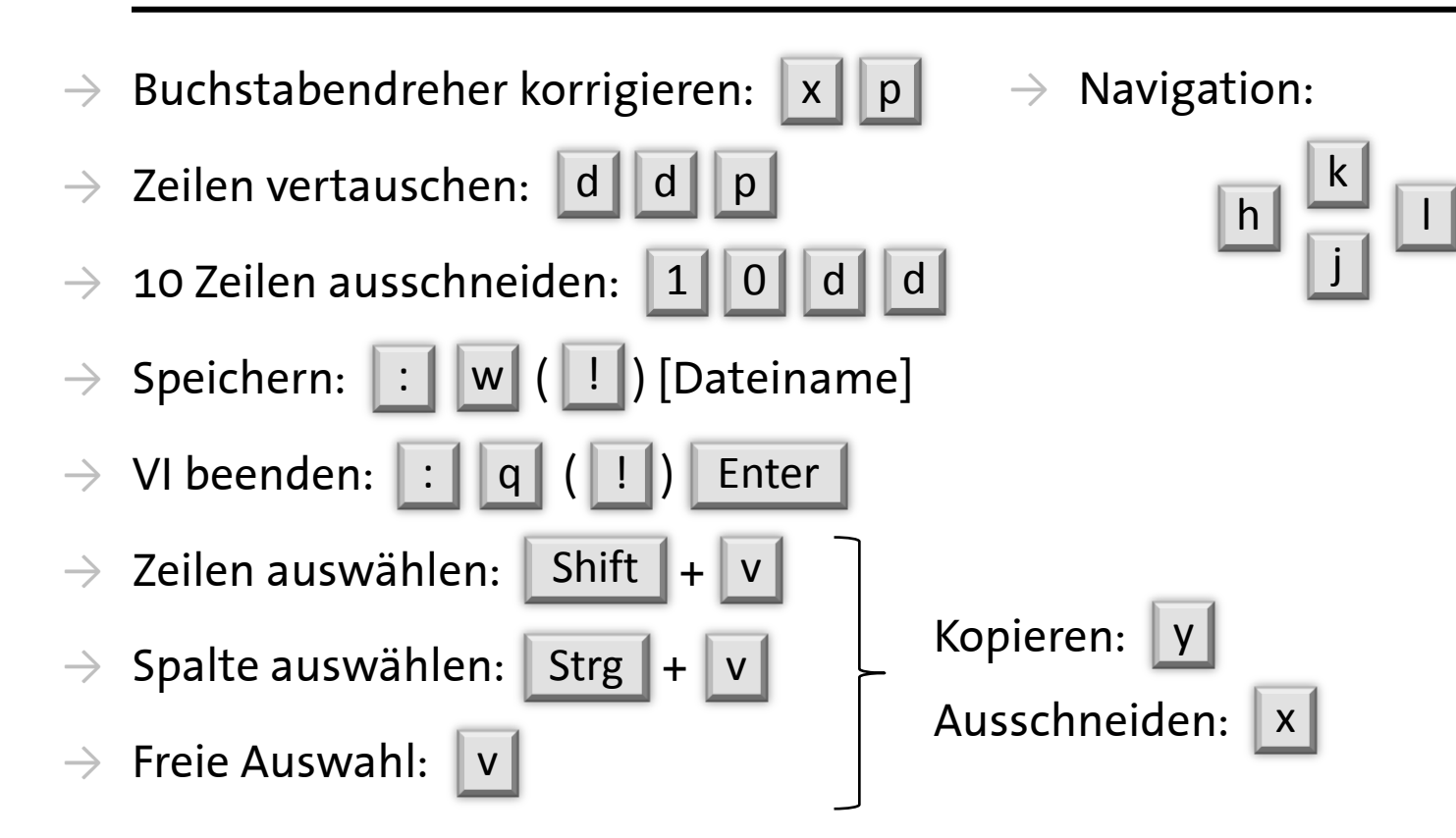

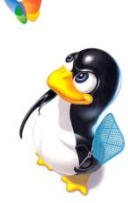

### **Nützliche Links**

Nachschlagewerke, Dokumentationen etc.

- $\rightarrow$  Ubuntuusers Wiki: <http://wiki.ubuntuusers.de/Startseite>
- $\rightarrow$  Online-Version der Manpages: <http://www.linuxmanpages.com/>
- $\rightarrow$  Erklärung zum Thema Dateirechte: <http://wiki.tshw.de/linux/chmod>
- $\rightarrow$  VI Cheat-Sheet: <http://www2.cs.uidaho.edu/~rinker/ed03.pdf>
- $\rightarrow$  Linux Cheat-Sheets:

<http://www.scottklarr.com/...ultimate-collection/>

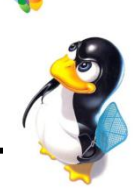

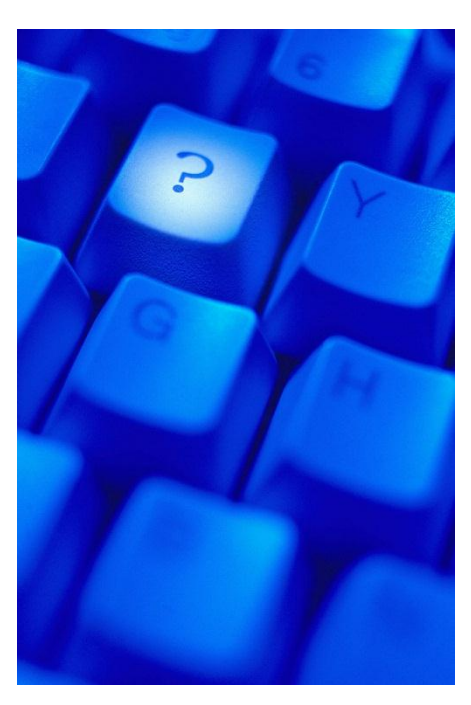